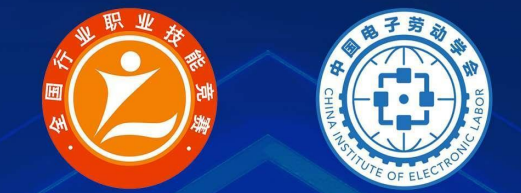

# 2022年全国行业职业技能竞赛 第三届全国信息产业新技术职业技能竞赛 "创想杯"增材制造(3D打印)设备操作员竞赛

# 云端学习地图

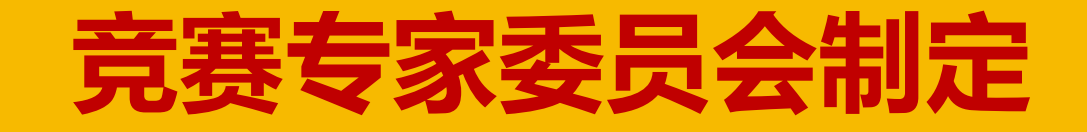

# 职业能力发展的基本规律: 从初学者到专家

(R.J. Havighhurst, H.Dreyfus/S.E.Dreyfus, F. Rauner)

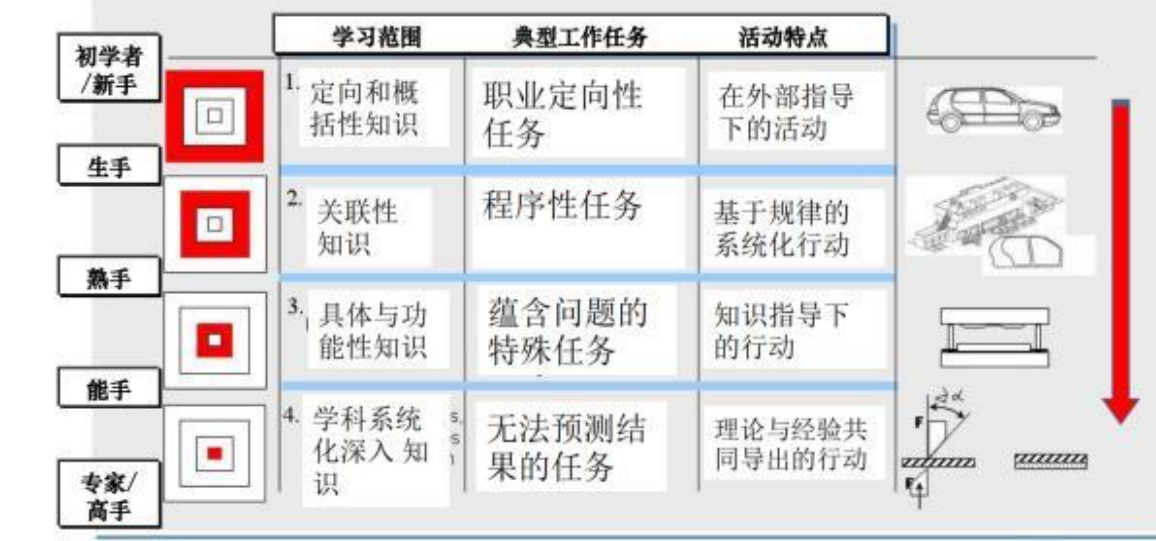

本次云端学习地图是根据**程序性 任务**要求,选手在根据知识和技能 点讲解,熟悉往届比赛任务和案例。 专家会将往届比赛任务和案例进 行程序性安排。

【任务类型说明】

**NORMAL** 

SENING

1.定向性(职业)任务:这部分主要通过具体的知识和技能点讲解,在讲师指导下,帮助选手实现从新手 到生手的目标。

# **2.程序性任务:这部分主要通过系统的学习计划,在学习地图指导下,帮助选手实现从生手到熟手的目标。**

3.经验性(蕴含问题的)任务:这部分主要通过蕴含问题的任务和选手掌握的知识,在云端模拟赛实践中, 帮助选手实现从熟手到能手的目标。

4.未知(无法预测结果)任务: 这部分主要通过未知任务和选手经验,在实际的大赛锤炼中,帮助选手实 现从能手到高手的目标。

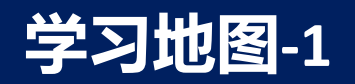

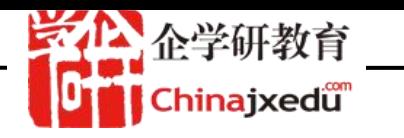

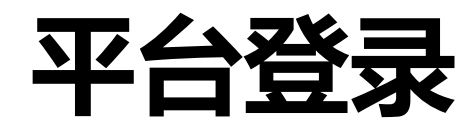

# 登录网址: http://c5yun.chinajxedu.com/

(注意目前云端学习地图只针对缴费报名的团队成员开放);

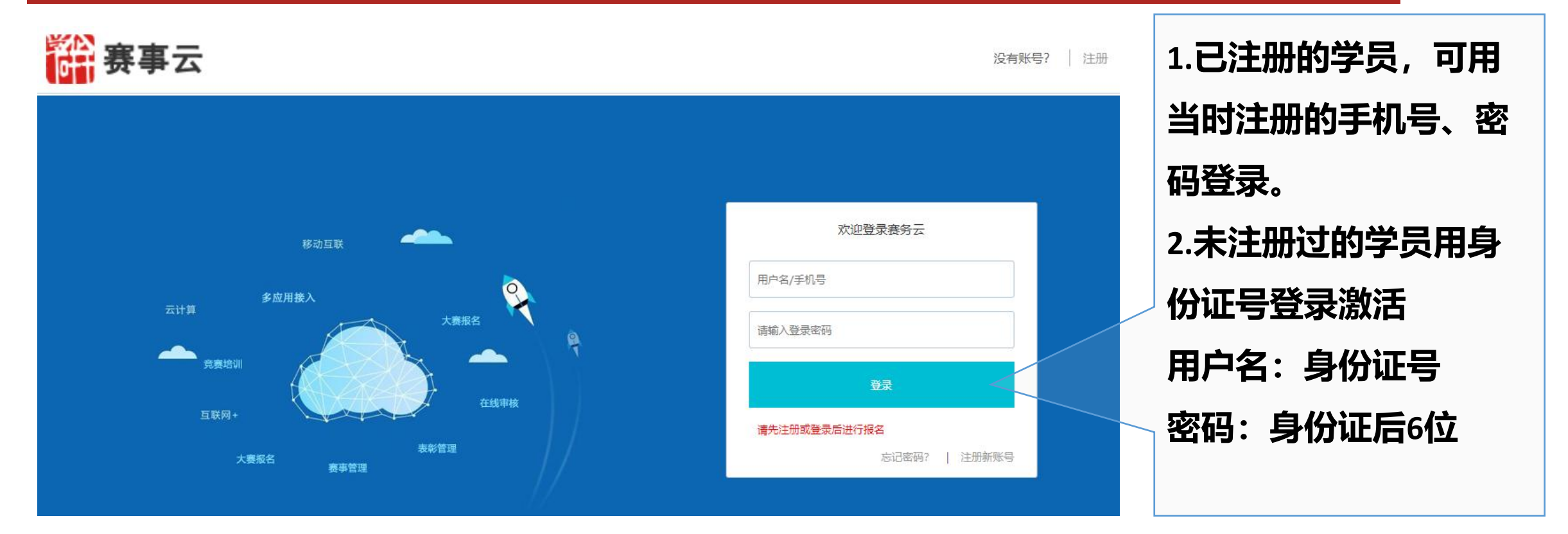

# **学习地图-2**

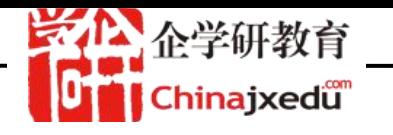

# 激活账号

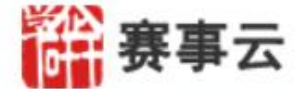

### 提示:已报名成功的参赛选手,首次登录赛事云需要进行帐户激活。

### 《塞事云网站注册条款》

**一、一、一、一、一、一、一、一、一、一、一、一、一、一、一、一、一、一、两站的使用**<br>第二十一章 **12章 "不过,我们一直要说,我们一直要求,我们一直**是我们的事情,我们的事情,我们的事情,我们的事情,我们的事情,我们的事情,我们的事情,我们的事情,我们 其不享有权利, 也不意味着网站不主张权利,您应根据诚信原则尊重该内容的合法权益并进行合法使用。 您不得以任 选手如果是初次登录 站的授权将自动终止,同时您应立即销毁任何已下载或打印好的本站内容。

二、信息发布

本站的信息按原样提供,不附加任何形式的保证,包括适销性、适合于特定目的或不侵犯知识产权的保证。 此外,本 站也不保证本站信息的绝对准确性和绝对完整性。

### 三、关于用户提交材料

|除个人识别信息、企业单位识别信息外,其他任何您发送或邮寄给本站的材料、信息或联系方式(以下统称信息)均将被 "视为非保密和非专有。 本站将对这些信息不承担任何义务。同时您的提交行为如果没有特别声明时",可视为同意(或" 授权 ) : 本站及其授权人将可因商业或非商业的目的自由复制、透露、分发、 合并和以其他方式利用这些信息和所有 |数据、图像、声音、文本及其他内容。您对本站的使用不得违背法律法规及公众道德 ,不得向或从本站邮寄或发送任 AS RESIDENT ANOTHER SERVER AND RESIDENCE TO A STREET AND A STREET TO A STREET A STREET OF A STREET AND A CHARGE

■ 我已阅读并同意《网站注册条款》

# 赛事云需要激活。

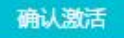

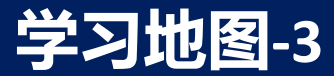

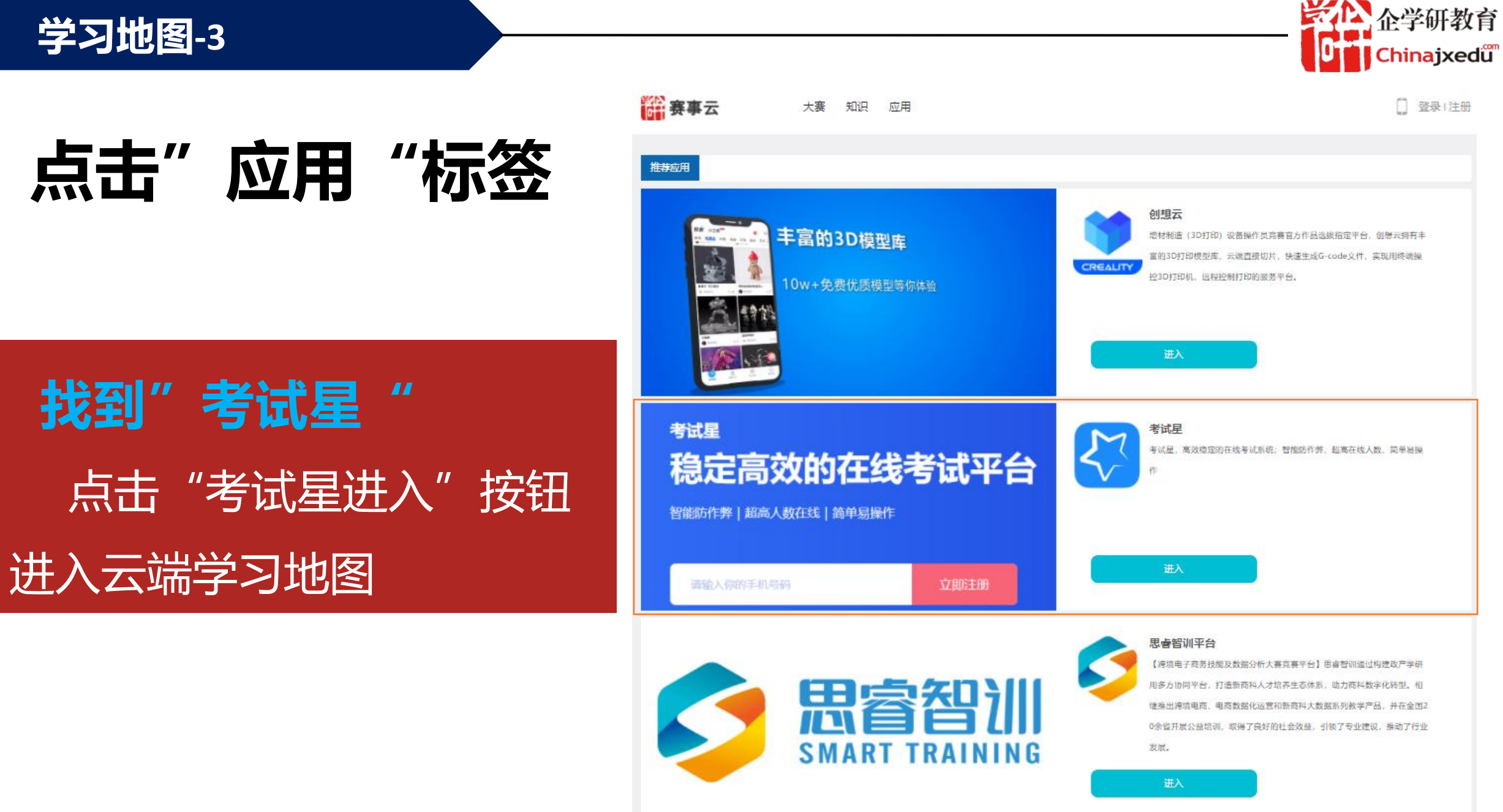

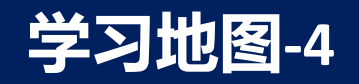

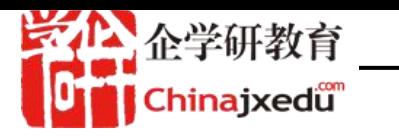

**选手登录成功后,可点击左侧菜单中的【学习项目】查看自己的学习地图(下图以学生组为例)。**

# **并可点击【进入学习项目】,开始完成学习地图中布署的各项学习任务。**

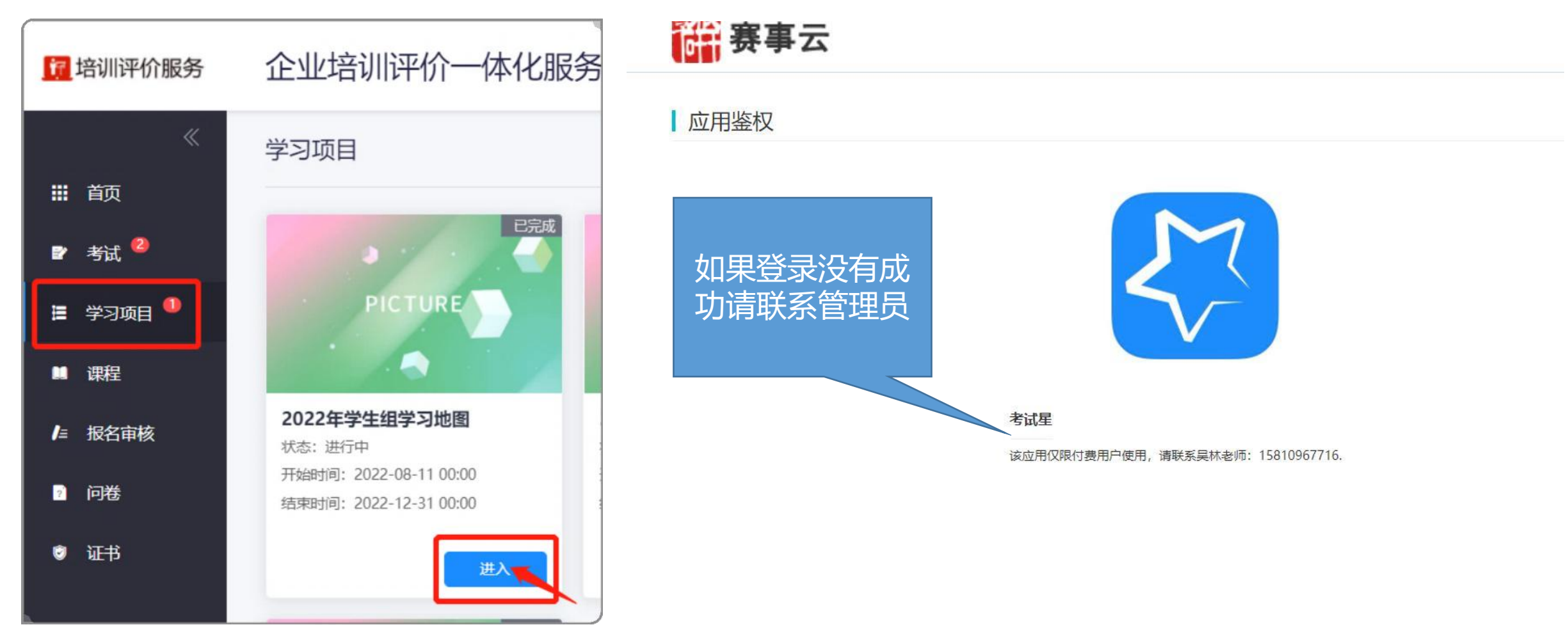

# **学习地图-5**

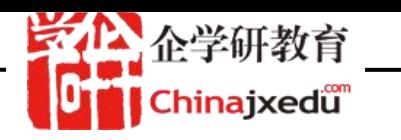

**选手登录成功后,可点击左侧菜单中的【学习项目】可以查看到"创想杯"增材制造设备操作员和"中测 杯"无损检测员(智能检测)历年竞赛的学习地图。**

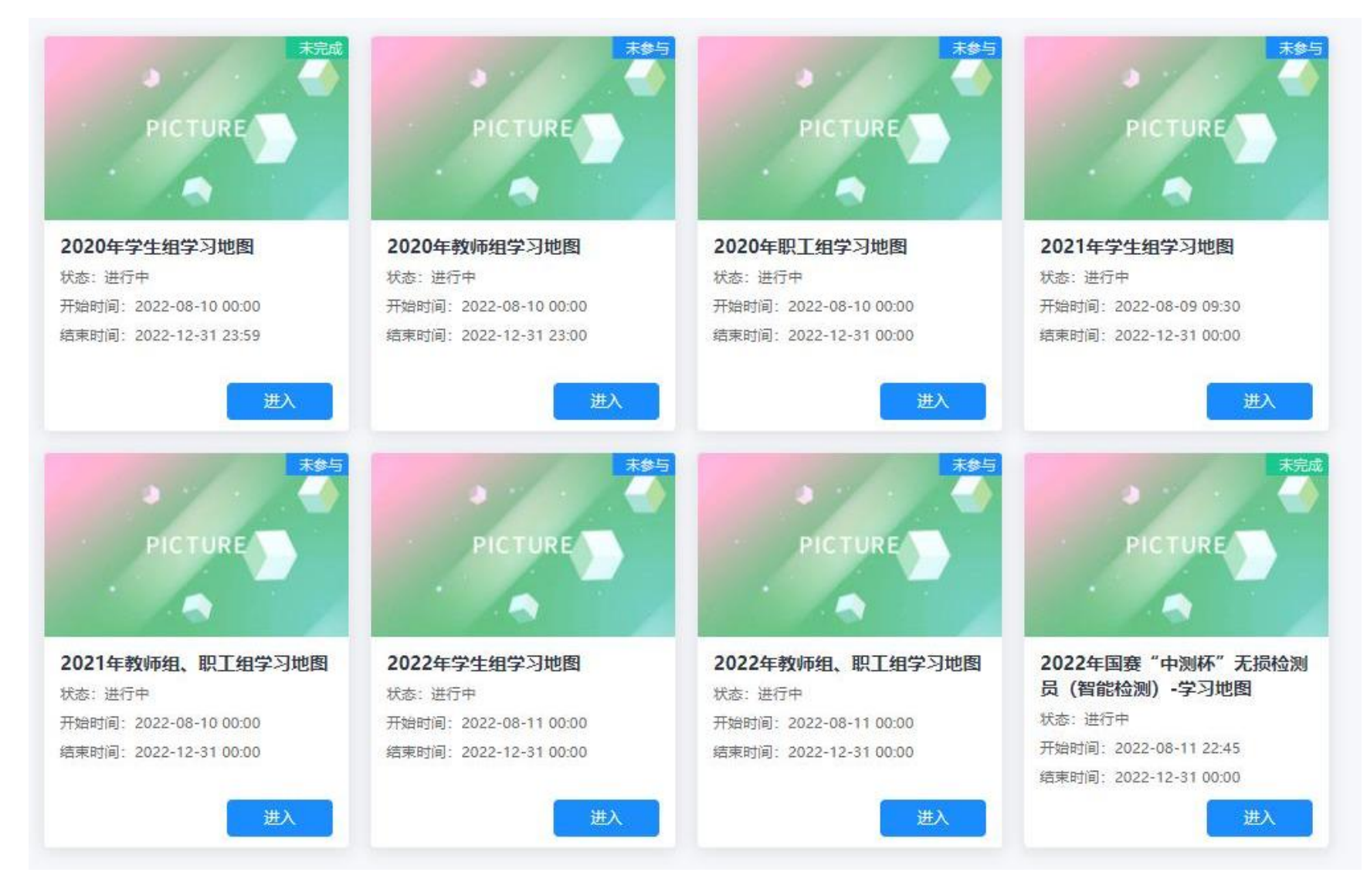

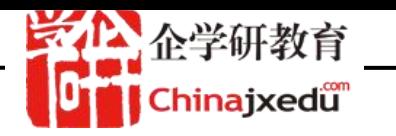

# **进入学习地图后,请按由上而下的顺序依次完成各项任务。每个任务中的学习课程或考试不分先后顺序, 但建议要先观看学习课程后再自主完成测试,并和往届优秀选手的答案比较,寻找不足。**

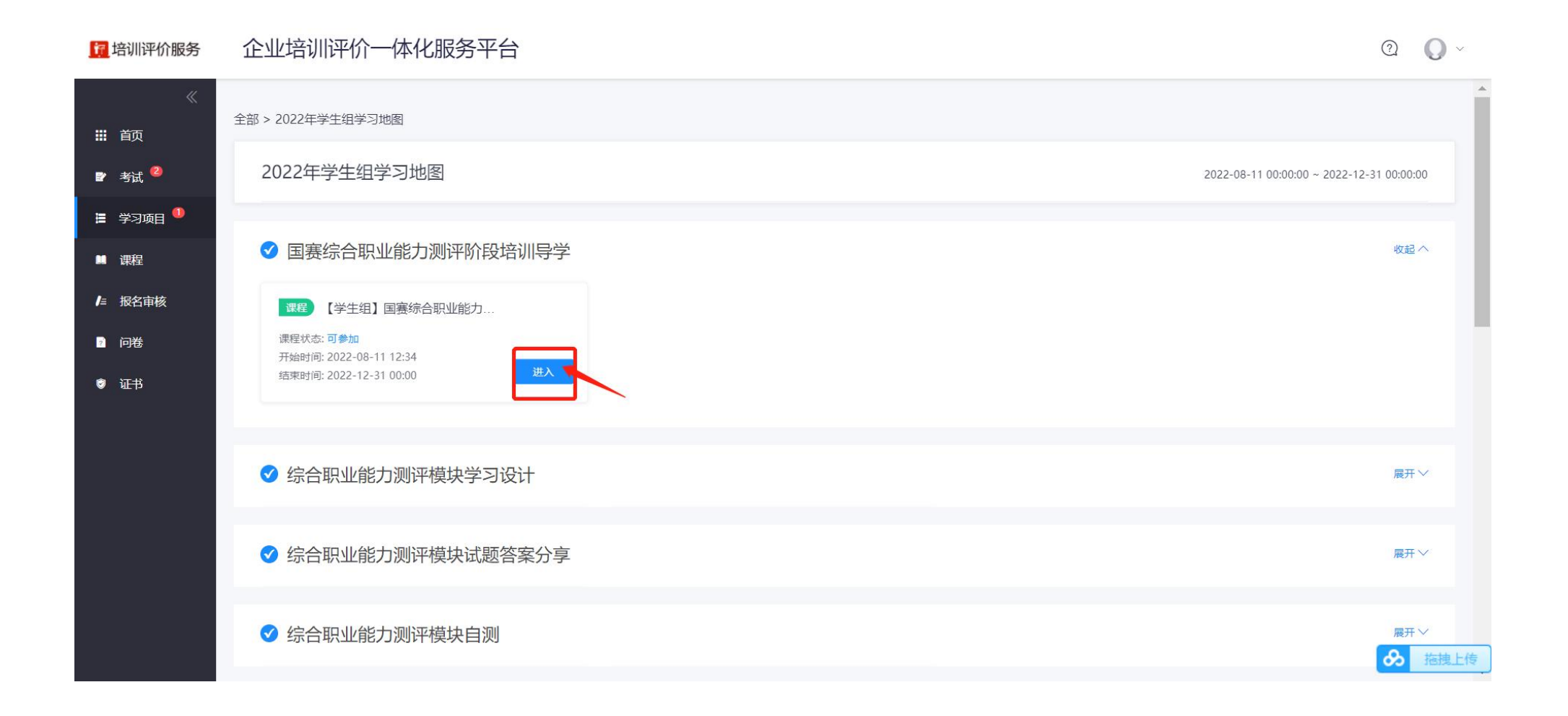

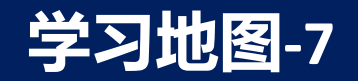

企学研教育 Chinajxedu

# **点击任务中的【开始】按钮后,即可进入学习界面,界面左侧的目录为需要学习的课件目录,点击选择即 可学习相应的课件。每个课件都要需要完成的时间,一定要观看完要求的时间才可算完成任务。**

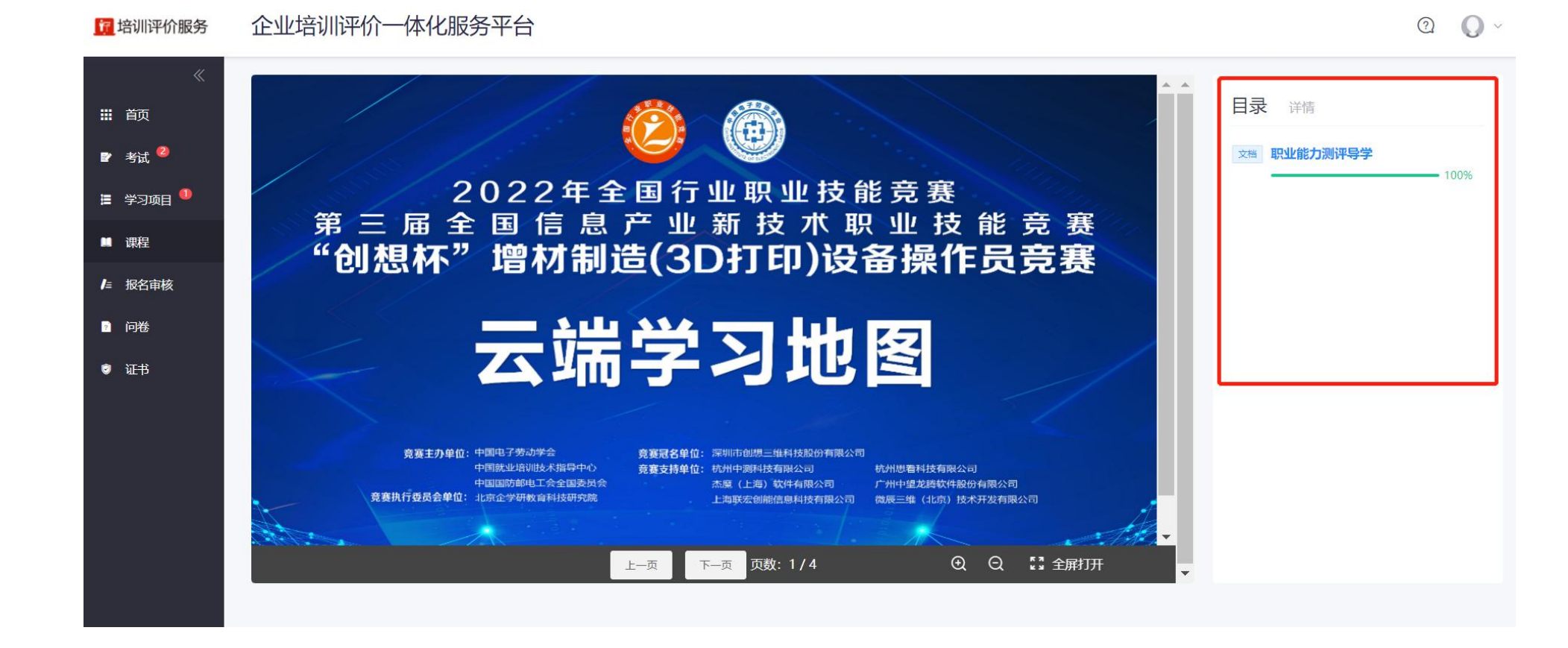

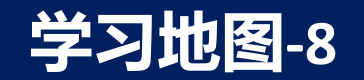

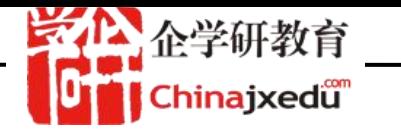

# **学习地图中的任务有三种状态,只有先完成前一个阶段任务,才能开始下一阶段任务。**

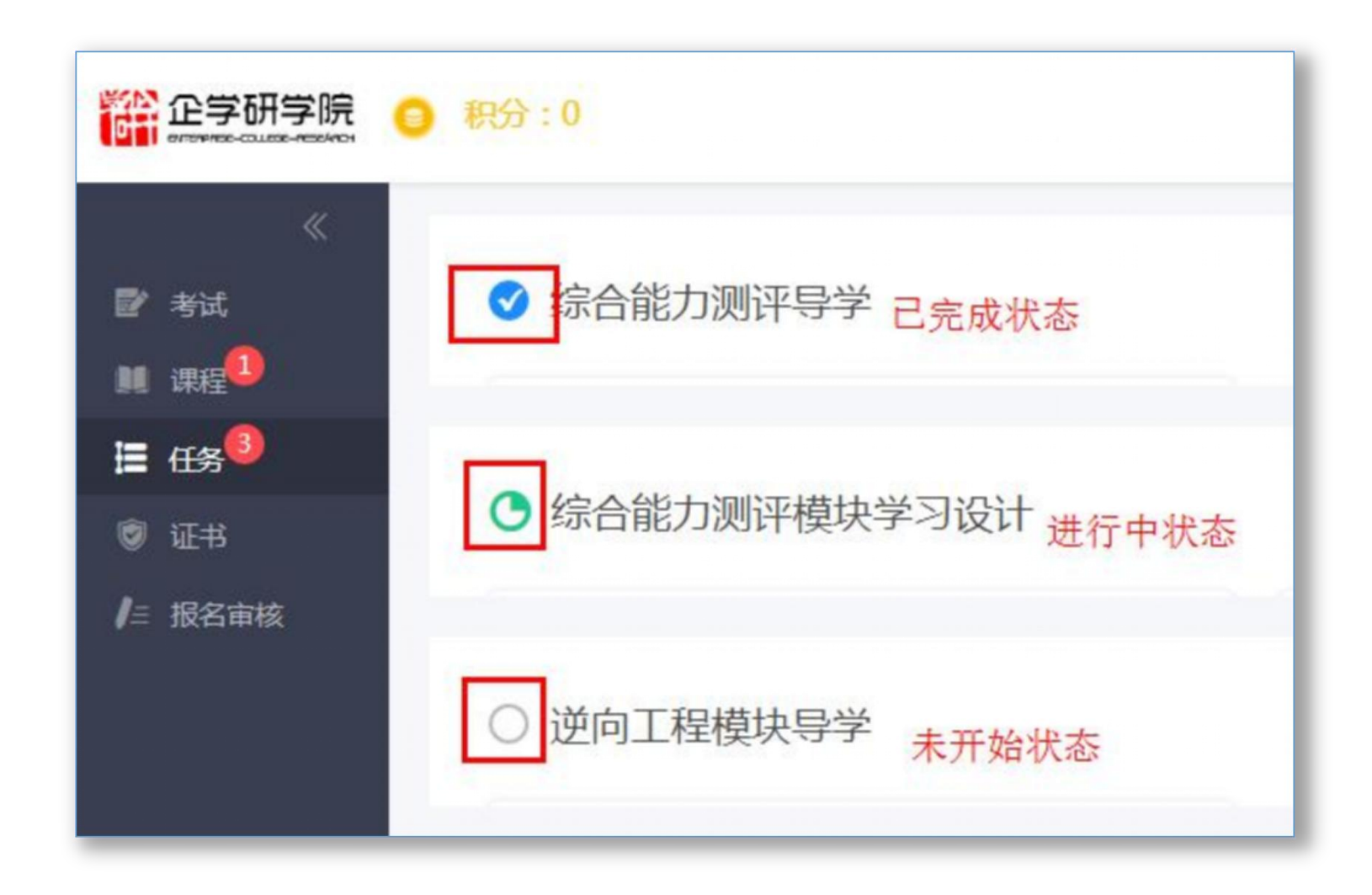

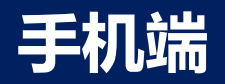

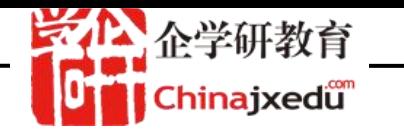

# **手机扫码登录后,点击屏幕下方【任务】即可查看学习地图任务(下图以学生组为例)。**

# **点击具体任务开始学习。**

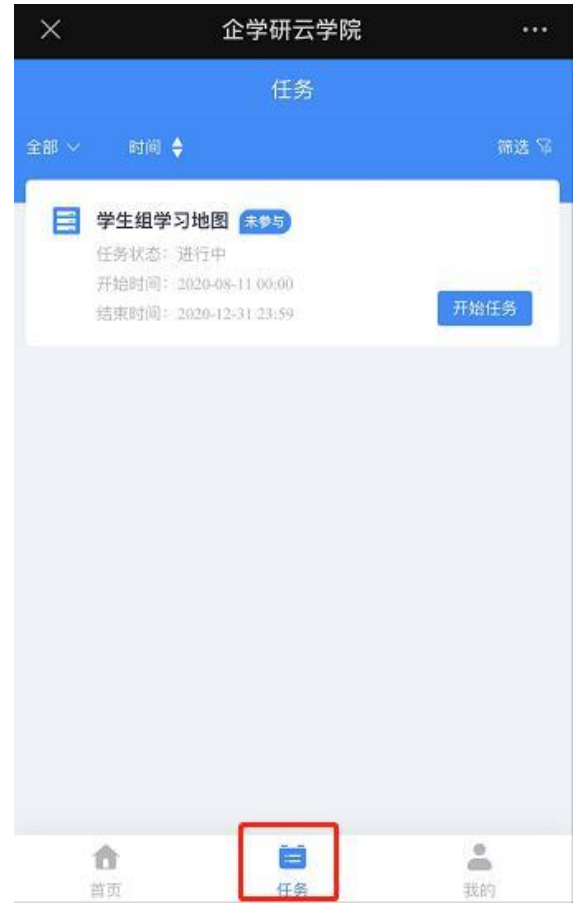

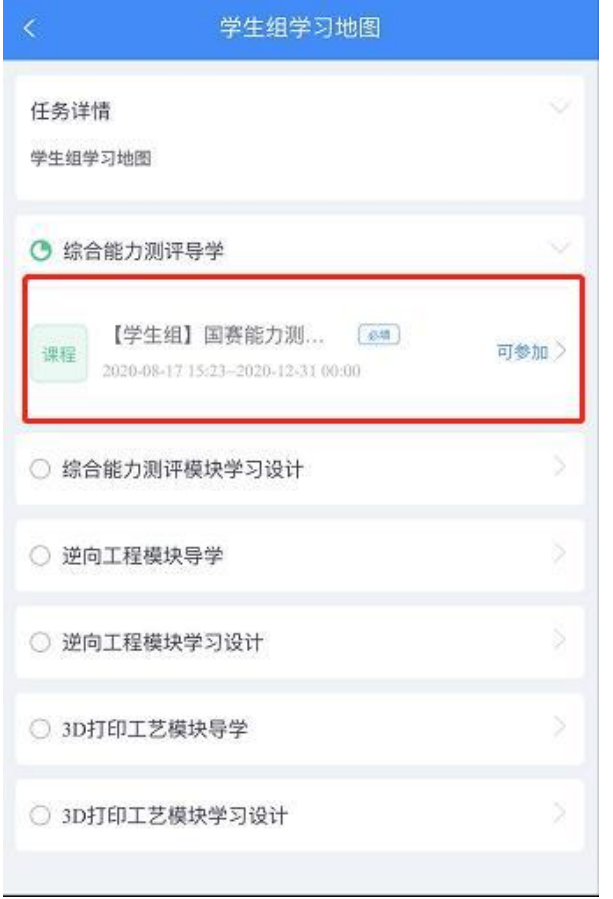

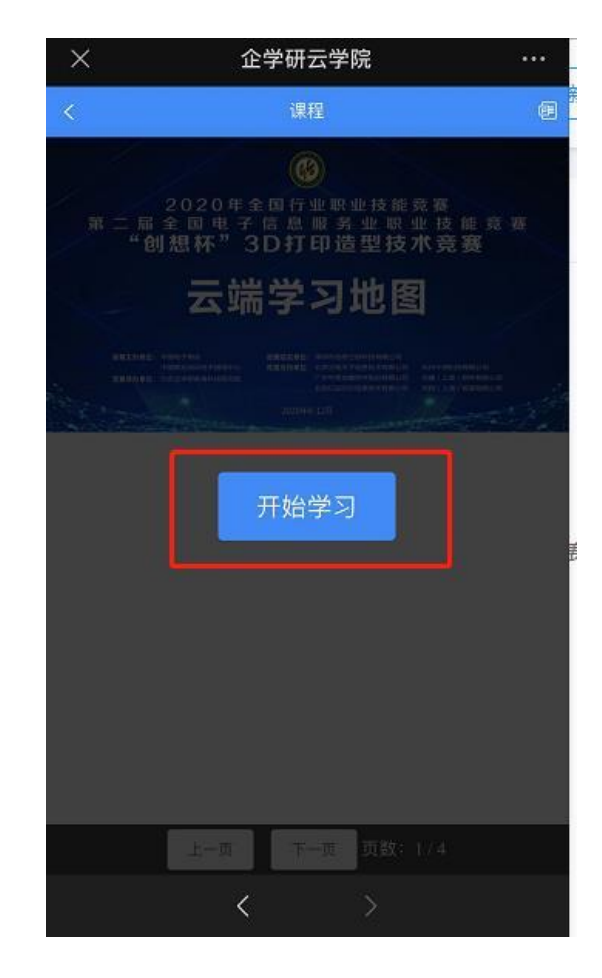

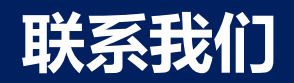

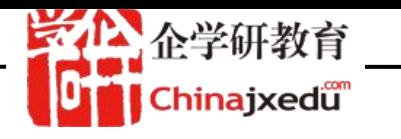

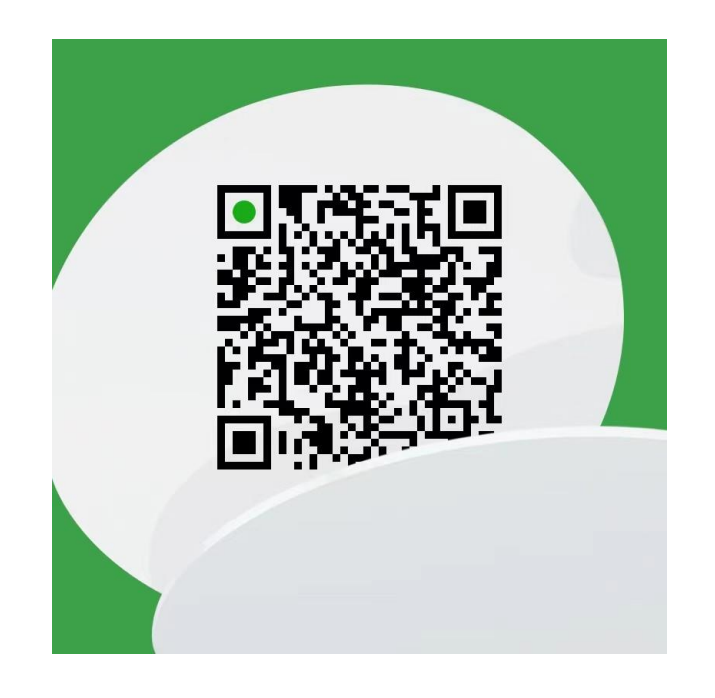

群聊二维码

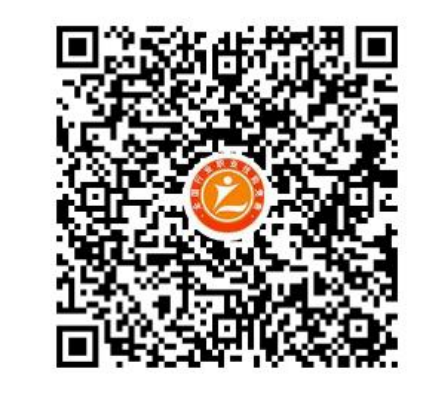

群名称:国赛-增材制造 (3D打印) ... 群 号:652880698

**请扫描上方二维码图案,加我微信或通过钉钉群,为您提供系统使用指导。 联系电话:15810967716 吴老师**